# **Ohjeet iNaturalistin käytöstä**

Mikä iNaturalist?

- iNaturalist on tekoälyyn ja kansalaishavainnointiin pohjautuva sovellus, johon voi kirjata ylös luonnossa havaitsemia lajeja.
- iNaturalist on maailmanlaajuinen sovellus ja sen avulla voi tarkastella havaittuja lajeja (eläin- ja kasvilajeja) ympäri maapalloa.
- Lajeja voi tunnistaa itse tai tunnistuksen voi tehdä joku toinen sovelluksen käyttäjä tai itse sovellus (tekoälyn avulla).

### Näin aloitat:

- Etsi sovellus sovelluskaupasta (Google Play/App Store) ja lataa se puhelimellesi. Kuva 1.
- Voit myös käyttää iNaturalistia [verkossa.](https://inaturalist.laji.fi/)
- Voit halutessasi rekisteröityä, mutta sovellusta voi käyttää myös ilman rekisteröitymistä **painamalla "Ohita"** (Kuva 1).
- Kun olet rekisteröitynyt/kirjautunut/painanut ohita, avautuu aloitusnäkymä (Kuva 2). **Huom!**  Aloitusnäkymä ja sovelluksen ulkoasu vaihtelee puhelimien (Android/iOS) tai nettisivun välillä.

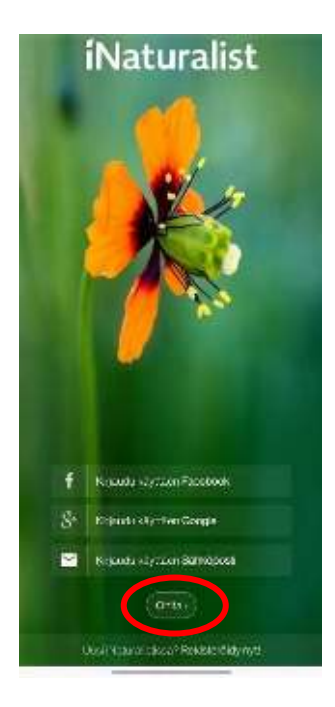

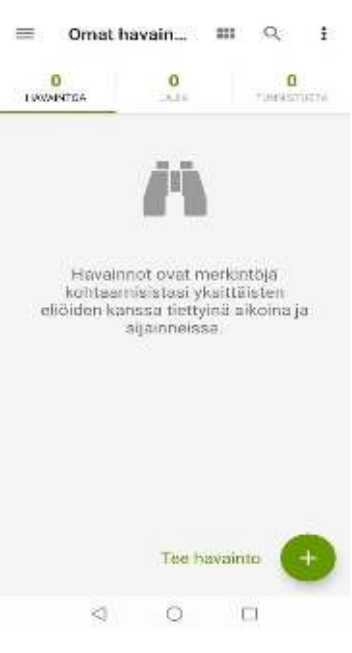

# Miten iNaturalist toimii?

- Voit lisätä havainnon sovellukseen/nettisivulle **painamalla "Tee havainto"** (Kuva 3).
- Voit ottaa kuvan joko sovelluksella tai liitää valmiina olevan kuvan (Kuva 4).
- Voit myös lisätä äänitiedoston tai nauhoittaa sovelluksella ääntä (Kuva 4).
- Kun olet valinnut sopivimman vaihtoehdon, voit kirjata havainnostasi niitä tietoja, joita tiedät (Kuva 5).
- **Huom!** Mikäli et ole varma mikä laji on kyseessä, sinulla on kaksi vaihtoehtoa:
	- 1. Jätä kohta "**Mitä näit?**" tyhjäksi, jolloin joku toinen sovelluksen käyttäjä voi tunnistaa lajin.
	- 2. Paina kohtaa "**Mitä näit?**", jolloin sovellus ehdottaa sinulle lajia. Tekoäly on n. 80 % ajasta oikeassa. Mikäli tekoäly ei tunnista

lajia, huomioi, että **kuva on tarpeeksi läheltä otettu** (kuvaa voi myös rajata sovelluksella) ja **kuva on mahdollisimman tarkka**.

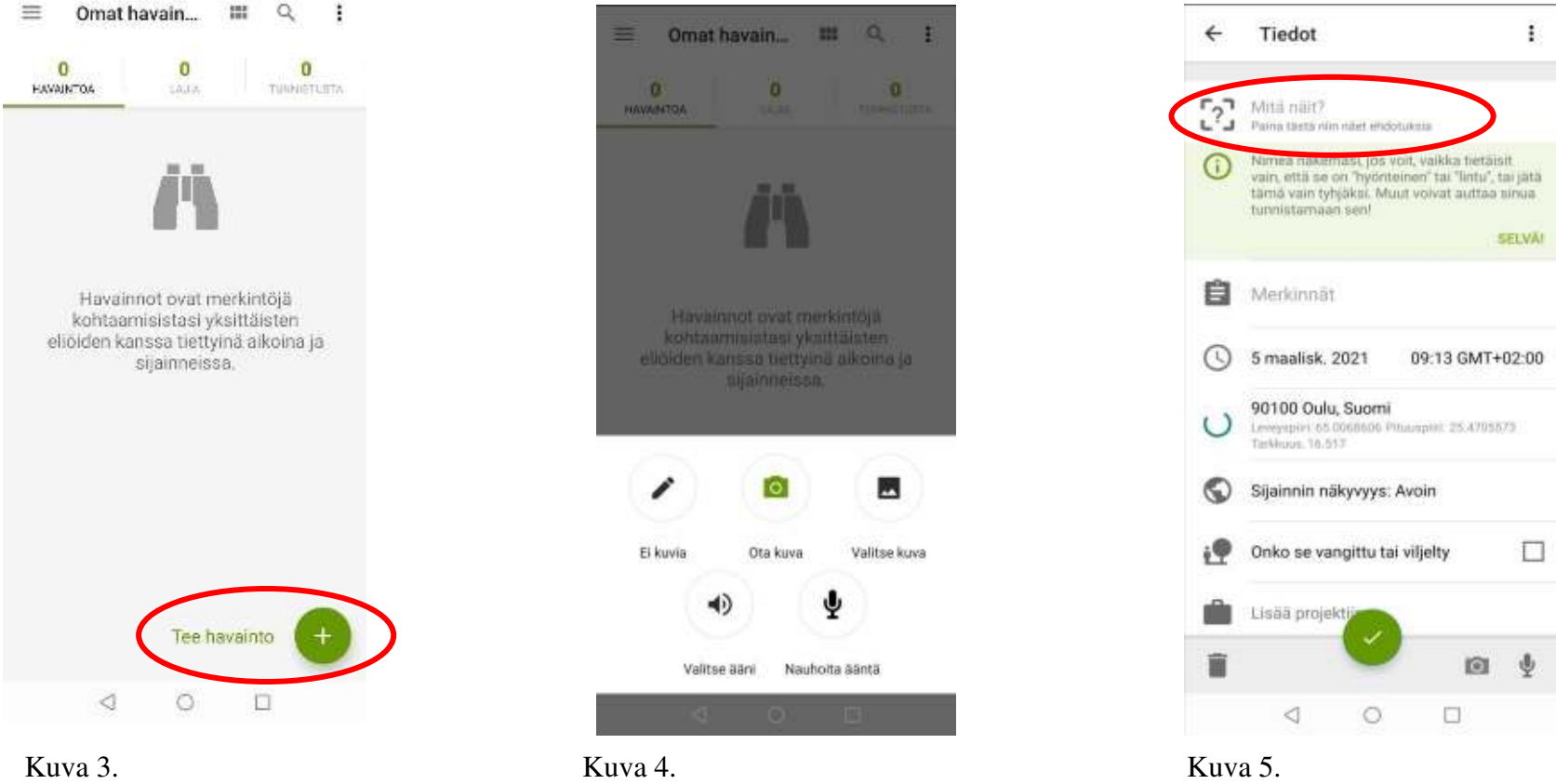

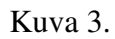

• Kun olet täyttänyt tarvittavat tiedot, tunnistus ilmestyy näkyville kaikille iNaturalistin käyttäjille.

# iNaturalistin projektit

- Projektien avulla voit hallita ryhmäsi havaintoja.
- Uuden projektin voi luoda **ainoastaan nettisivulla**.
- Projekteja on kahdenlaisia:

#### **1. Koontiprojekti**

- Pienille ryhmille (esim. oppilaiden kanssa) suunnattu.

#### **2. Sateenvarjoprojekti**

- Sopii enemmän jatkuville kokoaville projekteille.
- Kun olet liittynyt projektiin mukaan, havaintosi liittyvät automaattisesti projekteihin.
- Projekteihin, joihin olet liittynyt, voi tarkastella sovelluksen valikon kautta (Kuva 6).

### Mitä hyötyä iNaturalistista on?

- Sovelluksen avulla kirjatut havainnot tulevat kaikille näkyville (ellei niitä laita yksityiseksi) → kattavaa tietoa, missä ja kuinka paljon tiettyjä lajeja esiintyy tietyllä alueella.
- iNaturalistia voi käyttää myös opetuksen yhteydessä → toiminnallista lajien opettelua (projektit).
- Opit tunnistamaan lajeja. Kuva 6.

### **Huomioi nämä asiat iNaturalistin kanssa!**

- iNaturalist vaatii, että käyttäjä on täyttänyt 13-vuotta. Muissa tapauksissa on pyydettävä huoltajalta lupa.
- Ota kuvia **ainoastaan** lajeista. Mikäli testaat sovellusta, poista testikuva/havainto välittömästi.
- Sovellukseen **EI** saa laittaa kuvia **ihmisistä, lemmikeistä, huonekasveista, muiden ottamia kuvia**.
- **Älä** ota kuvia niin kaukaa, ettei niistä voi tunnistaa lajia.
- Sovellus käyttää paikkatietoa hyväksi, joten ei ole suositeltavaa ottaa kuvia omalta takapihalta, varsinkaan, jos on kirjautunut sovellukseen omalla nimellä.

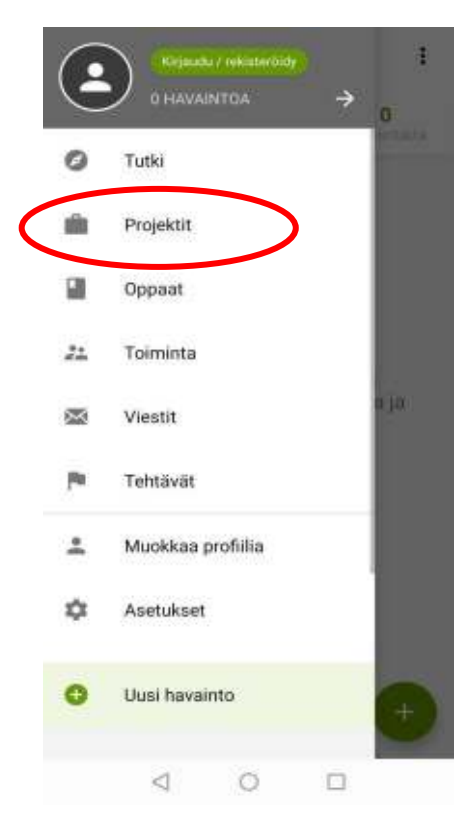